# SIEMENS

[\\_\\_\\_\\_\\_\\_\\_\\_\\_\\_\\_\\_\\_\\_\\_\\_\\_\\_\\_](#page-2-0) Prólogo

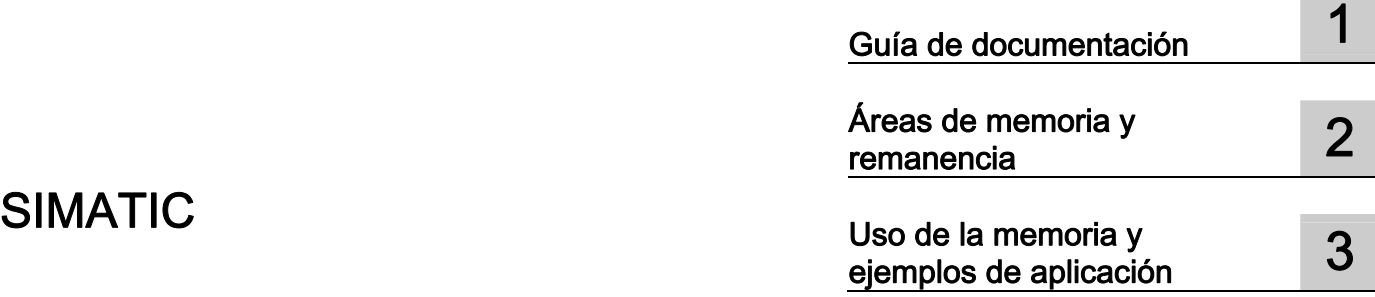

# S7-1500 Estructura y utilización de la memoria de la CPU

Manual de funciones

#### Notas jurídicas

#### Filosofía en la señalización de advertencias y peligros

Este manual contiene las informaciones necesarias para la seguridad personal así como para la prevención de daños materiales. Las informaciones para su seguridad personal están resaltadas con un triángulo de advertencia; las informaciones para evitar únicamente daños materiales no llevan dicho triángulo. De acuerdo al grado de peligro las consignas se representan, de mayor a menor peligro, como sigue.

#### PELIGRO

Significa que, si no se adoptan las medidas preventivas adecuadas se producirá la muerte, o bien lesiones corporales graves.

#### **ADVERTENCIA**

Significa que, si no se adoptan las medidas preventivas adecuadas puede producirse la muerte o bien lesiones corporales graves.

#### $\wedge$ PRECAUCIÓN

Significa que si no se adoptan las medidas preventivas adecuadas, pueden producirse lesiones corporales.

#### ATENCIÓN

Significa que si no se adoptan las medidas preventivas adecuadas, pueden producirse daños materiales.

Si se dan varios niveles de peligro se usa siempre la consigna de seguridad más estricta en cada caso. Si en una consigna de seguridad con triángulo de advertencia se alarma de posibles daños personales, la misma consigna puede contener también una advertencia sobre posibles daños materiales.

#### Personal cualificado

El producto/sistema tratado en esta documentación sólo deberá ser manejado o manipulado por personal cualificado para la tarea encomendada y observando lo indicado en la documentación correspondiente a la misma, particularmente las consignas de seguridad y advertencias en ella incluidas. Debido a su formación y experiencia, el personal cualificado está en condiciones de reconocer riesgos resultantes del manejo o manipulación de dichos productos/sistemas y de evitar posibles peligros.

#### Uso previsto o de los productos de Siemens

Considere lo siguiente:

#### $\land$  advertencia

Los productos de Siemens sólo deberán usarse para los casos de aplicación previstos en el catálogo y la documentación técnica asociada. De usarse productos y componentes de terceros, éstos deberán haber sido recomendados u homologados por Siemens. El funcionamiento correcto y seguro de los productos exige que su transporte, almacenamiento, instalación, montaje, manejo y mantenimiento hayan sido realizados de forma correcta. Es preciso respetar las condiciones ambientales permitidas. También deberán seguirse las indicaciones y advertencias que figuran en la documentación asociada.

#### Marcas registradas

Todos los nombres marcados con ® son marcas registradas de Siemens AG. Los restantes nombres y designaciones contenidos en el presente documento pueden ser marcas registradas cuya utilización por terceros para sus propios fines puede violar los derechos de sus titulares.

#### Exención de responsabilidad

Hemos comprobado la concordancia del contenido de esta publicación con el hardware y el software descritos. Sin embargo, como es imposible excluir desviaciones, no podemos hacernos responsable de la plena concordancia. El contenido de esta publicación se revisa periódicamente; si es necesario, las posibles las correcciones se incluyen en la siguiente edición.

# <span id="page-2-1"></span><span id="page-2-0"></span>Prólogo

#### Finalidad de la documentación

En esta documentación se describen las diferentes áreas de memoria de las CPU S7-1500 y se muestra cómo pueden utilizarse estas áreas de memoria de manera óptima.

Además, en el manual se describe la forma de liberar memoria de trabajo mediante el uso de recetas y Data Logs.

#### Conocimientos básicos necesarios

Para comprender la documentación se requieren los siguientes conocimientos:

- Conocimientos generales de automatización
- Conocimientos del sistema de automatización industrial SIMATIC
- Conocimientos sobre el uso de equipos
- Conocimientos en el manejo de TIA Portal y STEP 7

#### **Convenciones**

Preste atención también a las notas marcadas del modo siguiente:

#### Nota

Una nota contiene datos importantes acerca del producto descrito en la documentación, el manejo de dicho producto o la parte de la documentación a la que debe prestarse especial atención.

## Ámbito de validez de la documentación

Esta documentación es válida para los módulos centrales de la familia de productos S7-1500.

#### Soporte adicional

- La oferta de documentación técnica de los distintos productos y sistemas de automatización SIMATIC se encuentra en Internet [\(http://www.siemens.com/simatic-tech-doku-portal](http://www.siemens.com/simatic-tech-doku-portal)).
- Encontrará el catálogo online y el sistema de pedidos online en Internet [\(www.siemens.com/industrymall\)](http://www.siemens.com/industrymall).

Prólogo

# Índice

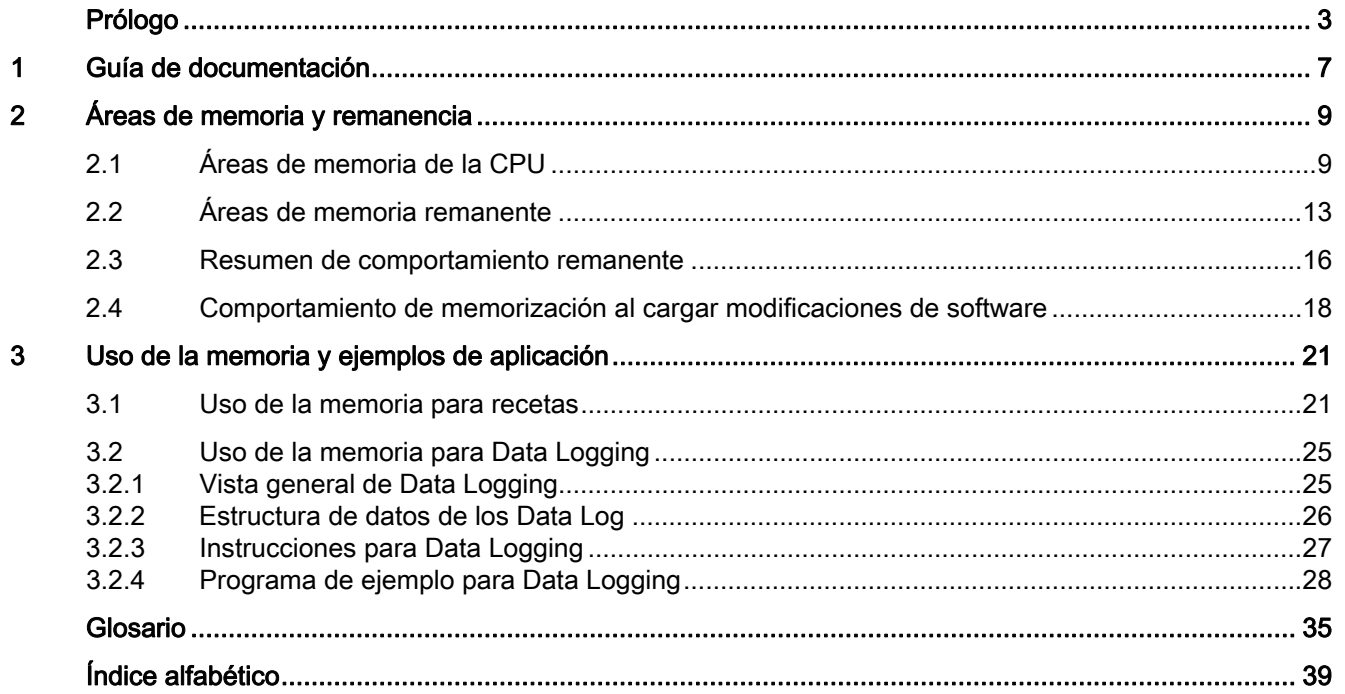

Índice

# <span id="page-6-1"></span><span id="page-6-0"></span>Guía de documentación 1

#### Introducción

La documentación de los productos SIMATIC tiene una estructura modular y contiene temas relacionados con el sistema de automatización.

El manual de sistema, los manuales de funciones y los manuales de producto conforman la documentación completa del sistema S7-1500.

Además, el sistema de información de STEP 7 (Ayuda en pantalla) le ayudará a configurar y programar el sistema de automatización.

#### Resumen de la documentación sobre la estructura y la utilización de la memoria de la CPU

En la siguiente tabla se recoge documentación adicional que completa la presente descripción sobre la estructura y la utilización de la memoria de la CPU.

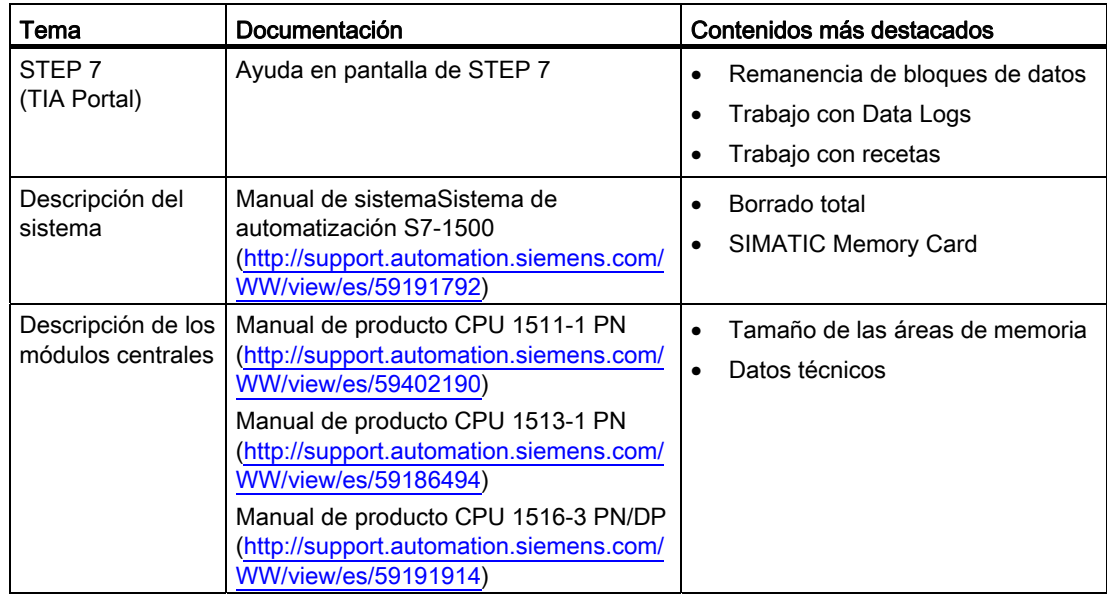

Tabla 1- 1 Documentación sobre la estructura y la utilización de la memoria de la CPU

## Manuales SIMATIC

En Internet ([http://www.siemens.com/automation/service&support\)](http://www.siemens.com/automation/service&support) podrá descargar gratuitamente todos los manuales actuales referentes a los productos SIMATIC.

Guía de documentación

# <span id="page-8-1"></span><span id="page-8-0"></span>Áreas de memoria y remanencia 2

# <span id="page-8-2"></span>2.1 Áreas de memoria de la CPU

### Introducción

En este capítulo se describe la estructura de la memoria de las CPU S7-1500.

### <span id="page-8-3"></span>Áreas de memoria de la CPU

La siguiente imagen muestra las áreas de memoria de la CPU y la memoria de carga de la SIMATIC Memory Card. Además de en la memoria de carga, en la SIMATIC Memory Card se pueden encontrar otros datos como, p. ej., recetas, Data Logs o backups de HMI.

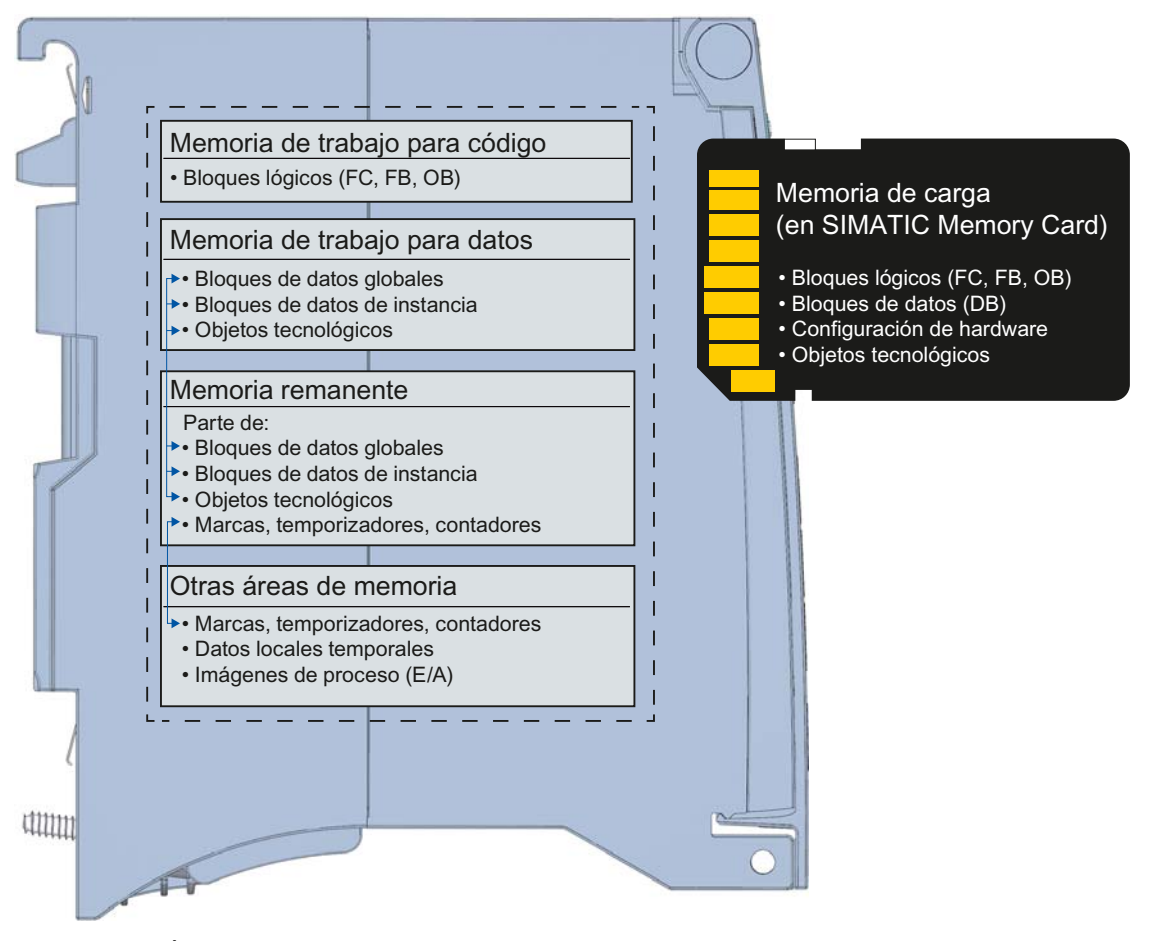

Figura 2-1 Áreas de memoria de la CPU

Estructura y utilización de la memoria de la CPU Manual de funciones, 01/2013, A5E03461667-01 9 2.1 Áreas de memoria de la CPU

## <span id="page-9-0"></span>Memoria de carga

La memoria de carga es una memoria no volátil para bloques lógicos, bloques de datos, objetos tecnológicos y configuración hardware. Al cargar estos objetos en la CPU, se guardan en un primer momento en la memoria de carga. Esta memoria se encuentra en la SIMATIC Memory Card.

#### Nota

Para utilizar la CPU es imprescindible tener una SIMATIC Memory Card insertada.

#### <span id="page-9-1"></span>Memoria de trabajo

La memoria de trabajo es una memoria volátil que contiene los bloques lógicos y de datos. La memoria de trabajo está integrada en la CPU y no se puede ampliar.

La memoria de trabajo de las CPU de S7-1500 está dividida en dos áreas:

- Memoria de trabajo para código: La memoria de trabajo para código contiene partes del código del programa relevantes para la ejecución.
- Memoria de trabajo para datos: La memoria de trabajo para datos contiene las partes de los bloques de datos y los objetos tecnológicos relevantes para la ejecución. En las transiciones de estado operativo CONEXIÓN a arranque y STOP a arranque se inicializan con sus valores de arranque variables de bloques de datos globales, bloques de datos de instancia y objetos tecnológicos; las variables remanentes reciben los valores actuales guardados en la memoria remanente.

#### <span id="page-9-2"></span>Memoria remanente

La memoria remanente es una memoria no volátil para realizar una copia de seguridad de cantidades limitadas de datos si falla la alimentación. En la memoria remanente se guardan las variables y las áreas de operandos definidas como remanentes. Estos datos se conservan también durante una desconexión o un fallo de alimentación. El resto de las variables del programa se pierden y se reponen a sus valores de arranque en las transiciones de estado operativo CONEXIÓN a arranque y STOP a arranque.

El contenido de la memoria remanente se borra mediante las siguientes acciones:

- Borrado total
- Restablecer ajustes de fábrica

En la memoria remanente se guardan también determinadas variables de objetos tecnológicos. No se borran con el borrado total.

Para más información sobre el borrado total, consulte el capítulo Puesta en marcha del manual de sistema Sistema de automatización S7-1500 (<http://support.automation.siemens.com/WW/view/es/59191792>).

## Información sobre áreas de memoria en STEP 7

En STEP 7 puede ver información offline y online sobre las áreas de memoria de su CPU S7-1500.

Offline: durante la creación o modificación de un programa puede comprobar si es demasiado grande para una CPU determinada. Encontrará la información p. ej. en "Información del programa" del árbol del proyecto. En la ficha "Carga de la memoria" se recoge información sobre el tamaño total del área de memoria y sobre la proporción de memoria ocupada. En este lugar encontrará también información sobre las entradas y salidas ocupadas. En una CPU S7-1500 puede seleccionar el tamaño total de la memoria de carga en una lista desplegable.

En la siguiente imagen se muestra la lista desplegable para seleccionar el tamaño de la memoria de carga:

|                |    | Objetos                  | Memoria de carga                  | Memoria de trabaj        | Memoria de trabaj | Memoria remanente |
|----------------|----|--------------------------|-----------------------------------|--------------------------|-------------------|-------------------|
| $\vert$        |    |                          | 19%                               | 1 %                      | 8%                | 23 %              |
| $\overline{2}$ |    |                          |                                   |                          |                   |                   |
| 3              |    | Total:                   | 24 MB<br>$\overline{\phantom{a}}$ | 1048576 bytes            | 5242880 bytes     | 484000 bytes      |
| 4              |    | Ocupados/as:             | 0 <sub>k</sub> B                  | 15293 bytes              | 411034 bytes      | 110592 bytes      |
| 5              |    | <b>Detalles</b>          | 2 MB<br>12 MB                     |                          |                   |                   |
| 6              | ▸  | OB.                      | 24 MB                             | 469 bytes                |                   |                   |
| 7              |    | $\blacktriangleright$ FC | $2$ GB                            | 410 bytes                |                   |                   |
| 8              | ۱. | <b>FB</b>                | 39890 bytes                       | 14414 bytes              |                   |                   |
| 9              | ,  | DB                       | 4621700 bytes                     |                          | 411034 bytes      | 110592 bytes      |
| 10             | ▶  | Tipos datos              | 6681 bytes                        | $\overline{\phantom{a}}$ |                   |                   |
| 11             |    | Variables PLC            |                                   |                          |                   | 0 bytes           |

Figura 2-2 Lista desplegable para la memoria de carga

Online: mientras está online, puede comprobar la carga de las memorias de su CPU en STEP 7. La función online "Memoria" se encuentra en Online y diagnóstico de "Diagnóstico > Memoria".

En la figura siguiente se observa la carga de la memoria de la CPU en la función online "Memoria":

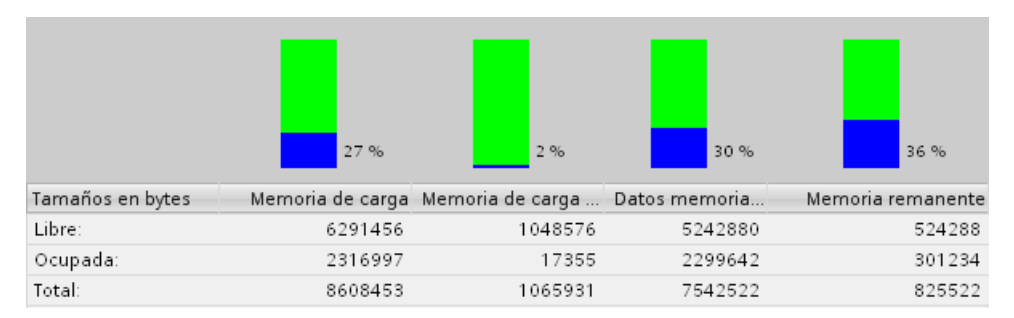

Figura 2-3 Función online "Memoria"

Encontrará más información sobre su CPU en los siguientes lugares de STEP 7:

- De Información del programa, en las fichas Plano de ocupación y Estructura de llamadas.
- Tabla de variables de PLC

2.1 Áreas de memoria de la CPU

## Otras áreas de memoria

Además de las áreas de memoria descritas para el programa de usuario y los datos, la CPU dispone de áreas de memoria adicionales.

Las áreas de memoria adicionales abarcan, entre otras, las siguientes:

- Marcas, temporizadores y contadores
- Datos locales temporales
- Imágenes de proceso

Los tamaños específicos de la CPU se encuentran en los datos técnicos de la CPU correspondiente.

## Referencia

Para más información sobre SIMATIC Memory Card, consulte el capítulo SIMATIC Memory Card del manual del sistema Sistema de automatización S7-1500 (<http://support.automation.siemens.com/WW/view/es/59191792>).

# <span id="page-12-0"></span>2.2 Áreas de memoria remanente

#### Introducción

Las CPU S7-1500 disponen de una memoria para almacenar los datos remanentes en caso de desconexión. El tamaño de la memoria remanente se encuentra en los datos técnicos de la CPU.

En STEP 7 puede consultar la carga de la memoria de la memoria remanente de la CPU configurada offline en "Información del programa > Carga de la memoria" u online en "Online y diagnóstico" en "Diagnóstico > Memoria".

Cuando los datos se definen como remanentes, su contenido se conserva al arrancar el programa tras STOP o si se produce un fallo de alimentación.

Los siguientes datos u objetos se pueden definir como remanentes:

- Marcas, temporizadores y contadores
- Variables de bloques de datos globales
- Variables de bloques de datos de instancia de un bloque de función

Determinadas variables de los objetos tecnológicos son siempre remanentes como, p. ej., valores de ajuste de encóders absolutos.

#### <span id="page-12-1"></span>Marcas, temporizadores y contadores

El número de marcas, temporizadores y contadores remanentes lo puede definir en la tabla de variables PLC de STEP 7 por medio el botón "Remanencia".

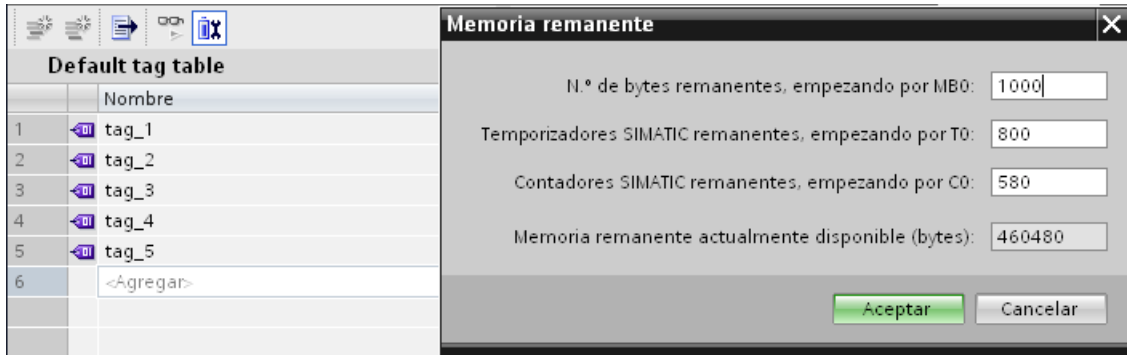

Figura 2-4 Definición del número de marcas, temporizadores y contadores remanentes con el botón "Remanencia"

#### 2.2 Áreas de memoria remanente

#### <span id="page-13-0"></span>Variables de un bloque de datos global

En un bloque de datos global puede definir como remanente alguna o todas las variables del bloque juntas, en función del ajuste del atributo "Acceso optimizado al bloque".

● "Acceso optimizado al bloque" activado: En la tabla de declaración del bloque de datos puede definir variables individuales como remanentes.

|   |        | Nombre                       | Tipo de datos        | Valor de arranque Remanencia Visible en HMI |   | Comentario |
|---|--------|------------------------------|----------------------|---------------------------------------------|---|------------|
|   |        | $\sqrt{d}$ $\sqrt{d}$ Static |                      |                                             |   |            |
|   | Koor   | var1                         | Bool                 | false                                       |   |            |
|   | Koor   | var2                         | Bool                 | false                                       | M |            |
|   | -∢or ■ | var3                         | Bool                 | false                                       | M |            |
| 5 | Koonic | var4                         | Bool                 | false                                       | M |            |
| 6 | ⊩eu –  | var5                         | $\mathbf{E}$<br>Bool | false                                       | E |            |

Figura 2-5 Ajuste de remanencia "Acceso optimizado al bloque" activado

● "Acceso optimizado al bloque" no activado: En la tabla de declaración del bloque de datos solo puede definir la remanencia para todas las variables en conjunto.

|       | Nombre |                                | Tipo de datos | Offset               | Valor de arranque Remanencia Visible en HMI |  | Comentario |
|-------|--------|--------------------------------|---------------|----------------------|---------------------------------------------|--|------------|
|       |        | $\frac{1}{2}$ $\bullet$ Static |               |                      |                                             |  |            |
| K⊡    |        | var6                           | Bool          | $\sim$ $\sim$ $\sim$ | false                                       |  |            |
| Koon  |        | var7                           | Bool          | $\cdots$             | false                                       |  |            |
| kom∎  |        | var8                           | Bool          | $\sim$               | false                                       |  |            |
| kom ∎ |        | var9                           | Bool          | $\sim$ $\sim$ $\sim$ | false                                       |  |            |
| kon ∎ |        | var10                          | 圓<br>Bool     | $\cdots$             | false                                       |  |            |

Figura 2-6 Ajuste de remanencia "Acceso optimizado al bloque" no activado

#### <span id="page-13-1"></span>Variables de un bloque de datos de instancia de un bloque de función

Puede definir como remanentes las variables del bloque de datos de instancia de un bloque de función en STEP 7. En función del ajuste del atributo "Acceso optimizado al bloque", el usuario puede definir la remanencia para variables individuales o para todas las variables del bloque juntas:

- "Acceso optimizado al bloque" activado: En la interfaz del bloque de función puede definir variables individuales como remanentes.
- "Acceso optimizado al bloque" no activado: En el bloque de datos de instancia solo puede definir la remanencia para todas las variables juntas.

#### Creación de un bloque de datos en el programa de usuario

Con la instrucción "CREATE\_DB" se crea un bloque de datos en el programa de usuario. En función de la selección del parámetro ATTRIB, el bloque de datos generado tiene la propiedad "remanente" o "no remanente". El ajuste de la remanencia para variables individuales no es posible.

Para más información sobre la instrucción "CREATE\_DB", consulte la ayuda en pantalla de STEP 7 en "Programar PLC > Referencias > Referencias (S7-1200/1500) > Instrucciones avanzadas > Funciones de bloques de datos > CREATE\_DB".

## <span id="page-14-0"></span>Variables de objetos tecnológicos

Determinadas variables de objetos tecnológicos son remanentes, p. ej. valores de ajuste de encóders absolutos. STEP 7 gestiona automáticamente la remanencia de las variables de los objetos tecnológicos para que el usuario no tenga que configurar las remanencias.

Las variables remanentes de objetos tecnológicos están protegidas contra el borrado total. Solo puede borrarlas restableciendo la configuración de fábrica del sistema.

## Referencia

Para más información sobre el ajuste de la remanencia, consulte la ayuda en pantalla de STEP 7.

2.3 Resumen de comportamiento remanente

# <span id="page-15-0"></span>2.3 Resumen de comportamiento remanente

## <span id="page-15-1"></span>Comportamiento remanente de los objetos de memoria

Este capítulo ofrece una vista general del comportamiento remanente de los objetos de memoria en las CPU S7-1500. Además de las áreas de memoria remanentes descritas hasta el momento, existen otros objetos con comportamiento remanente, p. ej. el búfer de diagnóstico. Estos objetos no ocupan espacio en la memoria remanente.

La siguiente tabla muestra el comportamiento remanente de los objetos de memoria para las transiciones de estado operativo STOP a arranque y CONEXIÓN a arranque y con las funciones influyentes en la memoria "Borrado total" y "Restablecer configuración de fábrica".

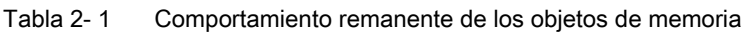

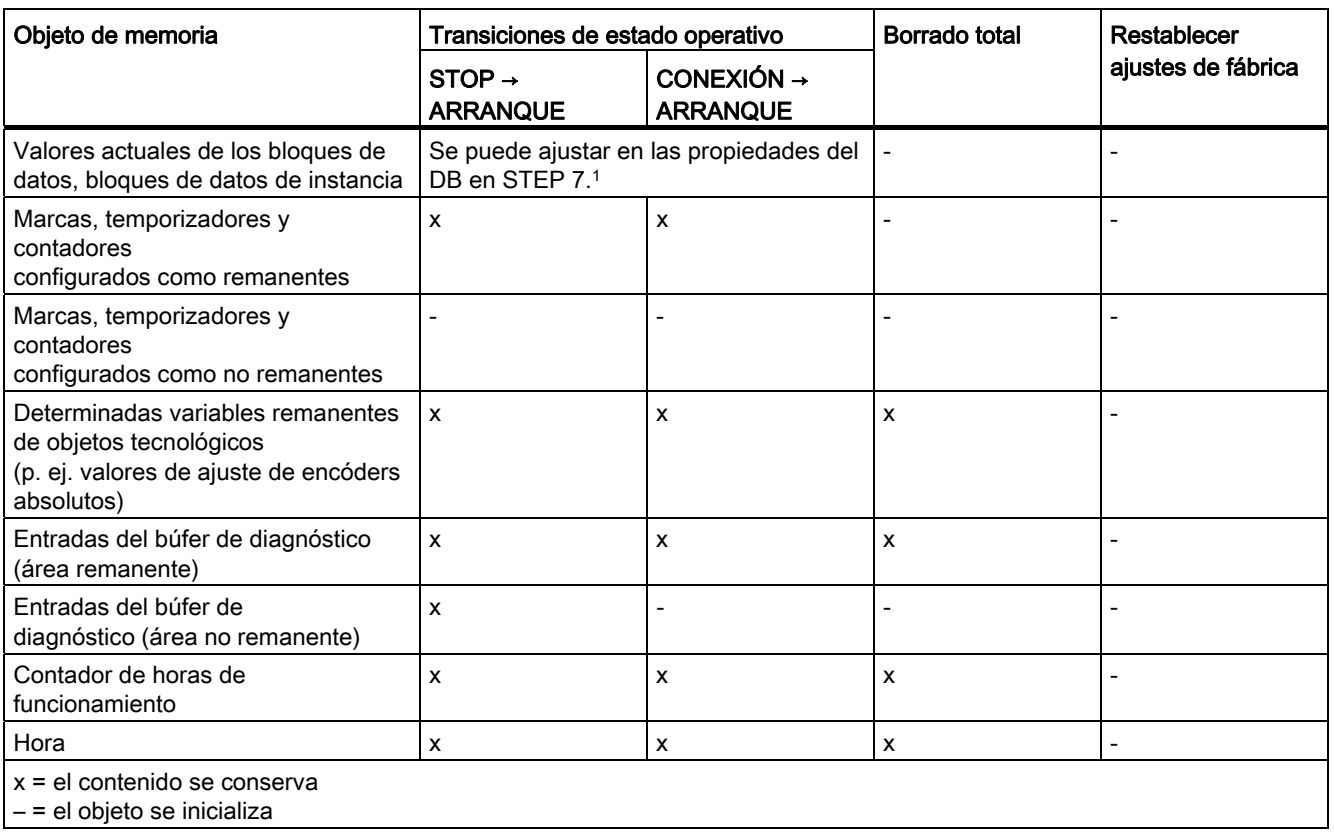

1 En los DB con acceso optimizado se puede ajustar el comportamiento remanente con granularidad de variable.

2.3 Resumen de comportamiento remanente

### Búfer de diagnóstico

En las CPU S7-1500, una parte del búfer de diagnóstico es remanente. El número de entradas de búfer de diagnóstico remanente depende de la CPU. Las entradas más recientes del búfer de diagnóstico se conservan tras un fallo de alimentación y están protegidas contra el borrado total. La parte remanente del búfer de diagnóstico solo puede borrarse restableciendo el sistema a la configuración de fábrica. Las entradas del búfer de diagnóstico no ocupan espacio en la memoria remanente.

#### Contador de horas de funcionamiento

Los contadores de horas de funcionamiento de las CPU S7-1500 son remanentes y están protegidos contra el borrado total. Al restablecer el sistema a la configuración de fábrica, los contadores de horas de funcionamiento se ponen a cero.

#### Hora

La hora de las CPU S7-1500 es remanente y está protegida contra el borrado total. Al restablecer el sistema a la configuración de fábrica, la hora se establece en 01.01.2012 00:00:00.

#### Referencia

Para más información sobre el borrado total y el restablecimiento del sistema a la configuración de fábrica, consulte el manual de sistema Sistema de automatización S7-1500 [\(http://support.automation.siemens.com/WW/view/es/59191792\)](http://support.automation.siemens.com/WW/view/es/59191792).

2.4 Comportamiento de memorización al cargar modificaciones de software

# <span id="page-17-0"></span>2.4 Comportamiento de memorización al cargar modificaciones de software

#### Introducción

La CPU S7-1500 ofrece la posibilidad de cargar modificaciones de software en STOP y en RUN sin que la carga afecte a los valores actuales de las variables ya cargadas.

Cargue en STEP 7 las modificaciones del software en "Cargar en dispositivo > Software (solo cambios)".

#### <span id="page-17-2"></span>Efectos de las modificaciones de software en variables PLC

Puede cargar las siguientes modificaciones de software sin que se vean afectados los valores actuales de las variables ya cargadas:

- Modificación del nombre
- Modificación de comentarios
- Ampliación con nuevas variables
- Borrado de variables
- Modificación de los ajustes de remanencia para [marcas, temporizadores y contadores](#page-12-0)  (Página [13](#page-12-0))

Al cargar las siguientes modificaciones de software, se ven afectados los valores actuales:

- Modificación del tipo de datos
- Modificación de la dirección

#### <span id="page-17-1"></span>Efectos de modificaciones de software en bloques de datos con reserva de memoria

Si utiliza la reserva de memoria para bloques de datos (atributo "Acceso optimizado al bloque" y botón "Cargar sin reinicializar" activado), puede cargar las siguientes modificaciones de software sin que se reinicialicen los valores actuales de variables ya cargadas:

- Modificación del valor de arranque
- Modificación de comentarios
- Ampliación con nuevas variables

Para cargar las siguientes modificaciones de software, desactive el botón "Cargar sin reinicializar". En la siguiente carga se reinicializan todos los valores actuales del bloque de datos:

- Modificación del nombre
- Modificación del tipo de datos
- Modificación de remanencia
- Borrado de variables
- Modificación de ajustes de la reserva de memoria

2.4 Comportamiento de memorización al cargar modificaciones de software

#### Efectos de modificaciones de software en bloques de datos sin reserva de memoria

Si no utiliza reserva de memoria, puede cargar las siguientes modificaciones de software sin que se reinicialicen los valores actuales de variables ya cargadas:

- Modificación del valor de arranque
- Modificación de comentarios

Al cargar las siguientes modificaciones de software, se reinicializan todos los valores actuales del bloque de datos:

- Modificación del nombre
- Modificación del tipo de datos
- Modificación de remanencia
- Ampliación con nuevas variables
- Borrado de variables

#### <span id="page-18-0"></span>Reserva de memoria de bloques de datos

Cada bloque de función o de datos con el atributo "Acceso optimizado al bloque" activado contiene por ajuste predeterminado una reserva de memoria que puede utilizarse para posteriores modificaciones de interfaz. La reserva de memoria no se utiliza inicialmente. Si después de compilar y cargar el bloque comprueba que quiere recargar modificaciones de la interfaz, debe activar la reserva de memoria. Todas las variables que declare posteriormente se colocan en la reserva de memoria. Al realizar la carga, las nuevas variables se inicializan con sus valores de arranque. Las variables que ya se han cargado no se reinicializan.

El ajuste de la reserva de memoria se encuentra en STEP 7 en "Cargar sin reinicializar" de las propiedades del bloque de datos.

## Referencia

Para más información sobre el ajuste y la activación de la reserva de memoria y para cargar modificaciones de bloques, consulte la ayuda online de STEP 7 en "Programar PLC > Crear programa de usuario > Compilar y cargar bloques > Cargar bloques > Cargar ampliaciones de bloque sin reinicializar".

Áreas de memoria y remanencia

2.4 Comportamiento de memorización al cargar modificaciones de software

# <span id="page-20-1"></span><span id="page-20-0"></span>Uso de la memoria y ejemplos de aplicación 3

# <span id="page-20-2"></span>3.1 Uso de la memoria para recetas

### <span id="page-20-3"></span>Introducción

Una receta es un conjunto de juegos de parámetros con la misma estructura. Estos registros de receta se encuentran en un bloque de datos no relevante para la ejecución de la memoria de carga y no ocupan espacio en la memoria de trabajo. Tiene la posibilidad de leer registros de receta individuales en un bloque de datos de la memoria de trabajo y de acceder a los datos en el programa de usuario. Un registro de receta modificado en un programa de usuario puede restaurarse en el bloque de datos de recetas.

### Procedimiento

#### ● Almacenamiento de recetas en la memoria de carga

Los diferentes registros de una receta se rellenan con STEP 7 en un DB no relevante para la ejecución y se cargan en la CPU. Para configurar un DB no relevante para la ejecución, debe activar el atributo de bloque "Depositar solo en la memoria de carga". Las recetas ocuparán espacio solo en la memoria de carga y no en la memoria de trabajo.

#### Trabajo con los datos de recetas en el programa de usuario

Con la instrucción "READ\_DBL" se lee un registro de la receta actual del DB procedente de la memoria de carga en un DB relevante para la ejecución en la memoria de trabajo. De este modo, se consigue que la memoria de trabajo recoja solamente los datos para el registro de receta necesario. Ahora el programa de usuario puede acceder a los datos del registro actual.

3.1 Uso de la memoria para recetas

#### ● Regrabación de registros de receta modificados

Con la instrucción "WRIT\_DBL" pueden volver a escribirse en la memoria de carga registros nuevos o modificados de una receta desde del programa de usuario. Los datos escritos en la memoria de carga se pueden transportar y están protegidos contra el borrado total. Si realiza una copia de seguridad de los registros modificados (recetas) en la programadora/el PC, se deben cargar bloques de datos y realizar una copia de seguridad en la programadora/el PC.

Para información sobre la carga de bloques de datos, consulte la ayuda online de STEP 7 en "Programar PLC > Compilar y cargar bloques > Cargar bloques > Cargar bloques de Memory Card".

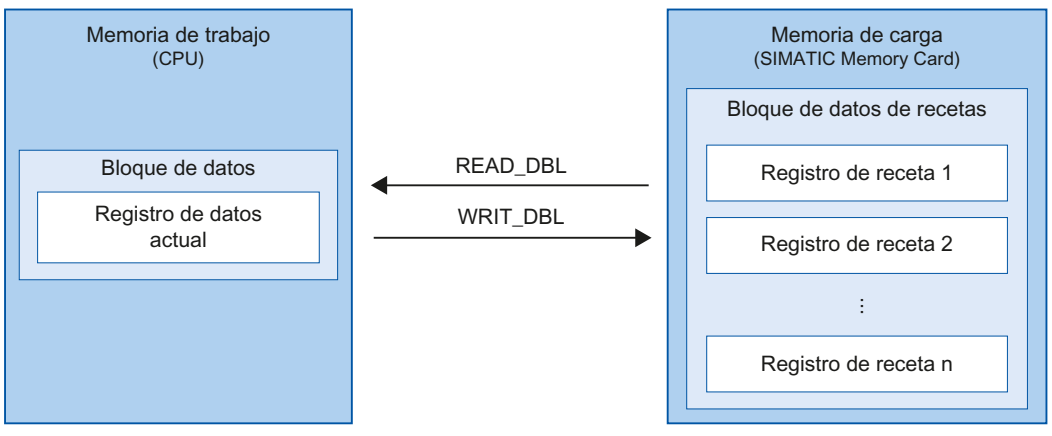

Figura 3-1 Procedimiento con "READ\_DBL" y "WRIT\_DBL"

#### Nota

Las instrucciones con las que se accede a SIMATIC Memory Card tienen un rendimiento menor que las instrucciones que acceden a la memoria de trabajo. Por tanto, los bloques correspondientes (p. ej. READ\_DBL y WRIT\_DBL) son asíncronos. Su ejecución comprende varios ciclos, dado el caso.

#### Nota

#### Vida útil de la SIMATIC Memory Card

En SIMATIC Memory Card solo es posible un número limitado de operaciones de borrado y escritura. Evite las operaciones de escritura repetidas (cíclicas) a través del programa de usuario.

## <span id="page-22-0"></span>Importación y exportación de datos de recetas

Tiene la posibilidad de exportar datos de recetas de un DB de recetas como archivo csv o importarlos de un archivo csv a un DB. El archivo csv se encuentra en SIMATIC Memory Card y puede abrirse y editarse con un programa de hojas de cálculo, p. ej. Microsoft Excel.

Puede manejar los archivos csv de SIMATIC Memory Card fácilmente a través de un servidor web de la CPU (p. ej. cambiar el nombre, guardarlos en el disco duro, borrarlos, etc.). Para evitar la manipulación no deseada, ajuste en STEP 7 los derechos de acceso para el servidor web. Para más información sobre el servidor web, consulte el manual de funciones Servidor web (<http://support.automation.siemens.com/WW/view/es/59193560>), capítulo Explorador de archivos.

#### Exportación de datos de recetas

Con la instrucción "RecipeExport" se exportan todos los registros de receta de un DB de receta de la memoria de carga a un archivo csv de SIMATIC Memory Card. El archivo csv tiene el mismo nombre que la receta del DB. Guarde el archivo csv en el directorio "\recipes" en la SIMATIC Memory Card.

Solo se exportan los registros de receta válidos y sin encriptar.

#### Importación de datos de recetas

Con la instrucción "RecipeImport" se importan todos los registros de recetas de un archivo csv al DB de recetas de la memoria de carga. El nombre del archivo csv debe coincidir con el nombre del DB de receta.

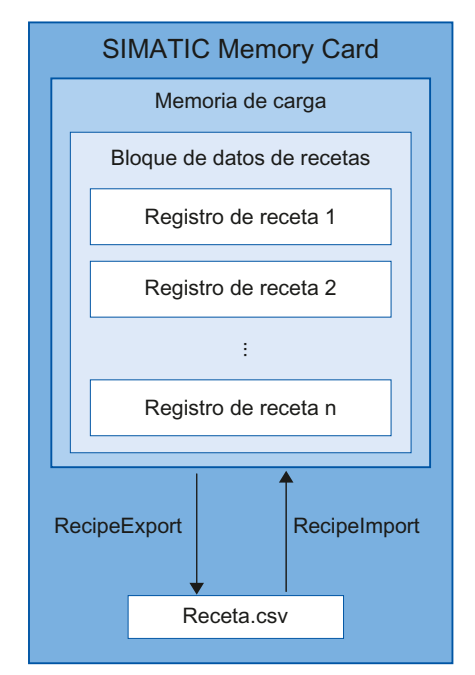

Figura 3-2 Importación y exportación de datos de recetas

Uso de la memoria y ejemplos de aplicación

3.1 Uso de la memoria para recetas

## Referencia

Para más información sobre las instrucciones de recetas, consulte la ayuda online de STEP 7 en "Programar PLC > Referencias > Referencias (S7-1200/1500) > Instrucciones avanzadas > Recetas y Data Logging > Funciones de receta".

# <span id="page-24-2"></span><span id="page-24-1"></span><span id="page-24-0"></span>3.2.1 Vista general de Data Logging

Con las instrucciones "Data Logging" su programa de aplicación puede almacenar valores de proceso en Data Logs. Los Data Logs se guardan en la SIMATIC Memory Card en formato csv y en el directorio "\datalogs". Los registros se organizan en un Data Log circular de tamaño predefinido.

Las instrucciones "Data Logging" de su programa sirven para crear, abrir, escribir y cerrar Data Logs. Usted decide qué variables se documentan creando un bloque de datos que defina un registro Data Log individual. Su bloque de datos se utiliza como memoria temporal para un nuevo registro de Data Log. Durante el tiempo de ejecución deben transferirse nuevos valores actuales de las variables al bloque de datos mediante instrucciones del programa de usuario. Cuando se han actualizado todos los valores de variables, puede ejecutar la instrucción "DataLogWrite" para transferir datos del bloque de datos al Data Log.

Sus Data Logs se gestionan mediante el servidor web integrado. En la página web estándar "Explorador de archivos" puede descargar o borrar Data Logs. Una vez transferido un Data Log a su PC, puede evaluar los datos con programas de hojas de cálculo corrientes, p. ej. Microsoft Excel.

La siguiente imagen ilustra el proceso básico de creación de un Data Log:

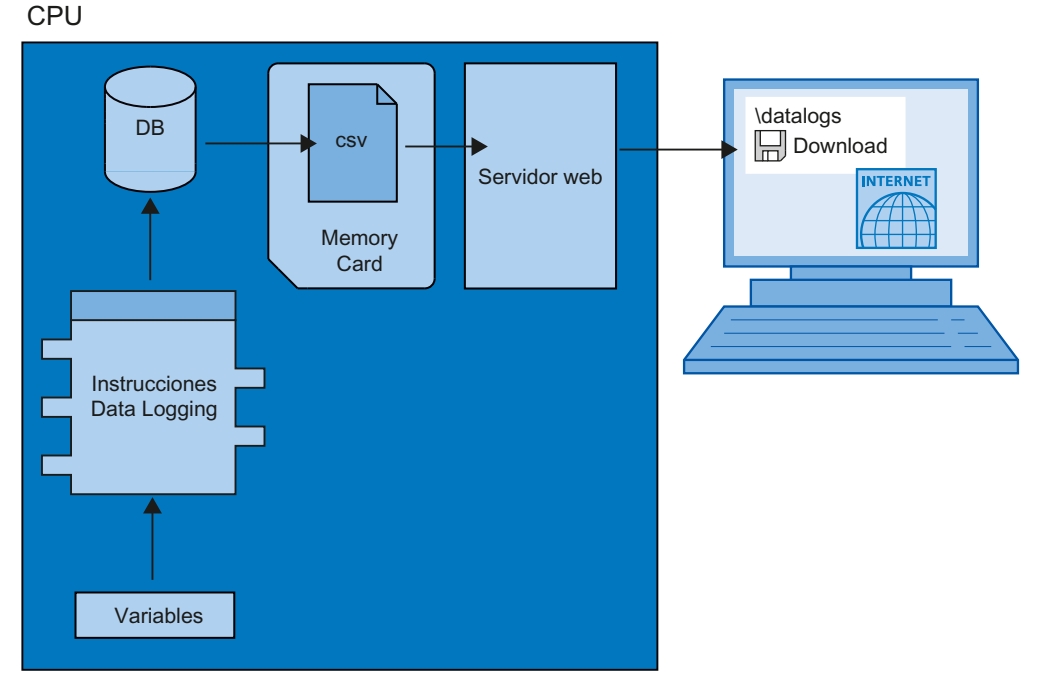

Figura 3-3 Proceso básico de creación de un Data Log

Uso de la memoria y ejemplos de aplicación

3.2 Uso de la memoria para Data Logging

# <span id="page-25-0"></span>3.2.2 Estructura de datos de los Data Log

## Introducción

Con la instrucción "DataLogCreate", el usuario crea en STEP 7 un Data Log. El parámetro NAME asigna un nombre al Data Log. Los parámetros DATA y HEADER determinan el tipo de datos de todos los elementos de datos de un registro Data Log y el encabezado del Data Log. El parámetro RECORDS especifica el número máximo de registros del Data Log.

# <span id="page-25-2"></span><span id="page-25-1"></span>Parámetro NAME para la instrucción "DataLogCreate"

Con el parámetro NAME, el usuario asigna un nombre al Data Log. El Data Log se guarda con este nombre en el directorio "\datalogs" de SIMATIC Memory Card.

## Parámetro DATA para la instrucción "DataLogCreate"

El parámetro del bloque DATA determina la estructura de los juegos de datos del Data Log. Las columnas y los tipos de datos de un registro del Data Log se generan mediante elementos de la declaración de estructura o de la declaración de array de este búfer de datos. Cada elemento de una estructura o de un array corresponde a una columna de una fila del Data Log.

## Parámetro HEADER para la instrucción "DataLogCreate"

Con ayuda del parámetro del bloque HEADER, puede asignar un título de encabezado a las columnas del Data Log.

# Parámetro RECORDS para la instrucción "DataLogCreate"

El parámetro RECORDS especifica el número máximo de registros que pueden guardarse en un Data Log. Cuando se alcanza el número máximo predefinido de registros en un Data Log, el siguiente proceso de escritura sobrescribe el registro más antiguo.

# <span id="page-26-0"></span>3.2.3 Instrucciones para Data Logging

#### <span id="page-26-3"></span>Resumen

La siguiente tabla ofrece una vista general de las instrucciones de Data Logging. Las instrucciones de Data Logging se encuentran en STEP 7, en la Task Card "Instrucciones" de "Instrucciones avanzadas > Recetas y Data Logging > Data Logging".

Tabla 3- 1 Vista general de las instrucciones "Data Logging"

<span id="page-26-7"></span><span id="page-26-6"></span><span id="page-26-5"></span><span id="page-26-4"></span><span id="page-26-2"></span><span id="page-26-1"></span>

| Nombre de la instrucción                       | Descripción                                                                                                    |  |  |  |
|------------------------------------------------|----------------------------------------------------------------------------------------------------|--|--|--|
| "DataLogCreate":<br>Crear Data Log             | Con la instrucción "DataLogCreate", el usuario crea un Data Log.<br>El Data Log se guarda en SIMATIC Memory Card, en el directorio<br>"\datalogs". Puede utilizar instrucciones de Data Logging para<br>guardar datos de proceso. El volumen de datos que se puede<br>guardar en un Data Log depende del espacio disponible en<br>SIMATIC Memory Card. |  |  |  |
| "DataLogOpen":<br>Abrir Data Log               | La instrucción "DataLogOpen" abre un Data Log existente en la<br>SIMATIC Memory Card. Un Data Log debe estar abierto para<br>escribir nuevos registros de datos en el Data Log.                                                                                                    |  |  |  |
|                                                | Al ejecutar las instrucciones "DataLogCreate" y "DataLogNewFile",<br>el Data Log se abre automáticamente.                                                                                                    |  |  |  |
|                                                | Puede haber un máximo de 10 Data Logs abiertos al mismo<br>tiempo. Puede seleccionar el Data Log que se va a abrir con la ID<br>o el nombre del Data Log.                                                                                                    |  |  |  |
| "DataLogWrite":<br>Escribir Data Log           | Con la instrucción "DataLogWrite", el usuario crea un registro en<br>un Data Log existente. Por medio del parámetro ID, se selecciona<br>el Data Log en el que debe escribirse el registro. Para escribir un<br>nuevo registro de datos el Data Log debe estar abierto.                                                                                |  |  |  |
| "DataLogClose":<br>Cerrar Data Log             | Con la instrucción "DataLogClose", el usuario cierra un Data Log<br>abierto. El Data Log se selecciona mediante el parámetro ID.<br>Al cambiar al estado operativo STOP, se cierran todos los<br>Data Logs abiertos.                                                                                                    |  |  |  |
| "DataLogNewFile":<br>Data Log en archivo nuevo | Mediante la instrucción "DataLogNewFile" se crea un nuevo<br>Data-Log con las mismas propiedades que un Data Log ya<br>existente. Creando un nuevo Data Log, evita que se sobrescriban<br>de forma cíclica los registros existentes.                                                                                                    |  |  |  |
|                                                | La instrucción llamada crea un nuevo Data Log en SIMATIC<br>Memory Card con el nombre definido en el parámetro NAME.<br>Mediante el parámetro ID, el usuario especifica la ID del Data Log<br>existente cuyas propiedades desee transferir al Data Log nuevo.<br>Mediante el parámetro ID se muestra después la ID del nuevo<br>Data Log.              |  |  |  |
| "DataLogClear":<br>Vaciar Data Log             | Con la instrucción "DataLogClear" se borran todos los registros de<br>un Data Log existente. El encabezado del Data Log no se borra<br>(véase la descripción del parámetro HEADER de la instrucción<br>"DataLogCreate" (Página 26)).                                                                                                    |  |  |  |
| "DataLogDelete":<br>Borrar Data Log            | Con la instrucción "DataLogDelete" el usuario borra un Data Log<br>de SIMATIC Memory Card.                                                                                                    |  |  |  |
|                                                | Los parámetros NAME e ID permiten seleccionar el Data Log que<br>debe borrarse.                                                                                                    |  |  |  |

## Referencia

Para más información sobre las instrucciones de "Data Logging", consulte la ayuda en pantalla de STEP 7 en "Programar PLC > Referencias > Referencias (S7-1200/1500) > Instrucciones avanzadas > Recetas y Data Logging > Data Logging".

## <span id="page-27-1"></span><span id="page-27-0"></span>3.2.4 Programa de ejemplo para Data Logging

Este programa de ejemplo muestra el almacenamiento de 3 valores de proceso para estado de contador, temperatura y presión en un Data Log.

Este ejemplo muestra el funcionamiento básico de las instrucciones para Data Logs. No se describe toda la lógica de programa.

#### Nota

#### Uso general de Data Logs

- Una vez ejecutadas las instrucciones "DataLogCreate" y "DataLogNewFile" se abren automáticamente los Data Logs.
- Cuando la CPU cambia de RUN a STOP o se produce un rearranque completo de la CPU, los Data Logs se cierran automáticamente.
- Un Data Log debe abrirse para que la instrucción "DataLogWrite" pueda escribir datos en el Data Log.
- Aunque haya disponibles más de 10 Data Logs, puede haber como máximo 10 Data Logs abiertos al mismo tiempo.

#### <span id="page-27-2"></span>Variables del bloque de datos

La siguiente imagen muestra las variables del bloque de datos "My\_Datalog\_Vars". Las instrucciones de "Data Logging" "DataLogCreate" y "DataLogNewFile" utilizan estas variables. Las variables "MyDataLogName" y "MyNEWDataLogName" se llaman en el parámetro del bloque NAME y dan un nombre a los Data Logs. La estructura "MyData" se llama en el parámetro del bloque DATA y determina la estructura del archivo csv. Las tres variables MyData guardan temporalmente nuevos valores. Por medio de la ejecución de la instrucción "DataLogWrite" los valores de variable de estas direcciones DB se transfieren a un Data Log. La variable "MyDataLogHeaders" se llama en el parámetro de bloque HEADER y da un encabezado al Data Log.

|                | My_Datalog_Vars |                          |                  |               |                              |  |  |  |  |  |
|----------------|-----------------|--------------------------|------------------|---------------|------------------------------|--|--|--|--|--|
|                |                 | Nombre                   |                  | Tipo de datos | Valor de arranque            |  |  |  |  |  |
|                | $\epsilon$ and  | $\overline{\phantom{a}}$ | Static           |               |                              |  |  |  |  |  |
|                | €               |                          | MyNEWDataLogName | String        | 'MyNEWDataLog'               |  |  |  |  |  |
| 3              | $\frac{1}{2}$   |                          | MyDataLogName    | String        | 'MyDataLog'                  |  |  |  |  |  |
| $\overline{4}$ | $-1$            |                          | MyDataLogID      | DWord         | 0                            |  |  |  |  |  |
| 5              | $\blacksquare$  |                          | MyDataLogHeaders | String        | 'Count,Temperature,Pressure' |  |  |  |  |  |
| 6              | $\leftarrow$    | ▼                        | MyData           | Struct        |                              |  |  |  |  |  |
| 7              | l€ш             | ٠                        | MyCount          | Int           | $\Omega$                     |  |  |  |  |  |
| 8              | ∢ল              | ۰                        | MyTemperature    | Real          | 0.0                          |  |  |  |  |  |
| 9              | $\epsilon$ m    | ٠                        | MyPressure       | Real          | 0.0.                         |  |  |  |  |  |

Figura 3-4 Tabla de declaración con variables del bloque de datos

## Segmento 1

Un flanco ascendente en REQ inicia la creación del Data Log.

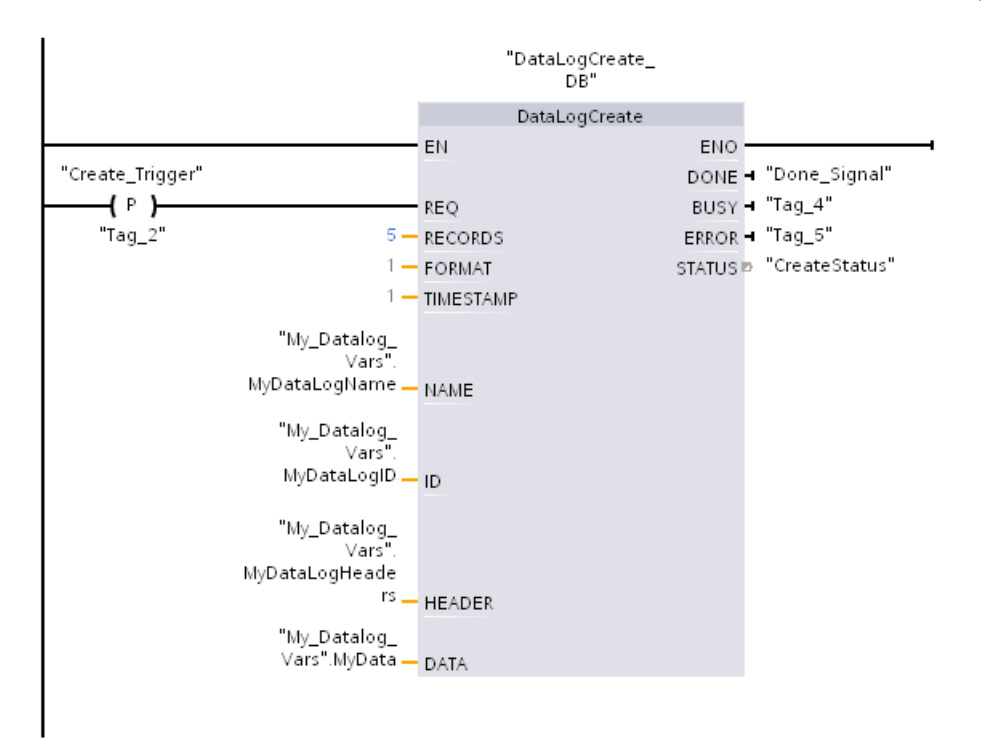

Figura 3-5 Segmento 1

## Segmento 2

Capture la salida DONE de "DataLogCreate" porque tras la ejecución de "DataLogCreate" solo se pone a "1" al efectuar una llamada.

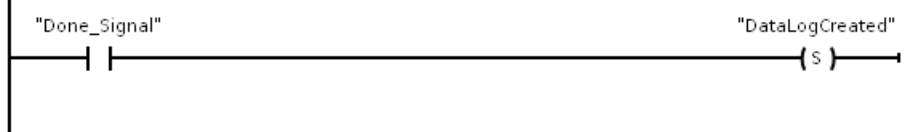

Figura 3-6 Segmento 2

## Segmento 3

Un flanco ascendente inicia el momento en el que se guardan nuevos valores de proceso en la estructura MyData.

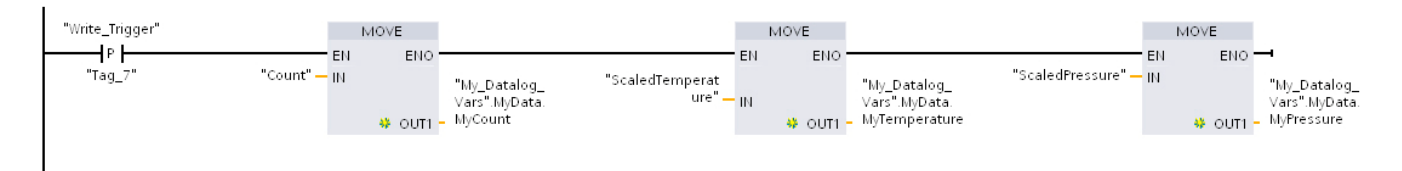

Figura 3-7 Segmento 3

### Segmento 4

El estado de la entrada EN depende del momento en el que finaliza la ejecución de "DataLogCreate". La ejecución de "DataLogCreate" tiene muchos ciclos y debe haber finalizado antes de que se ejecute un proceso de escritura. El flanco ascendente en la entrada REQ es el evento que dispara una operación de escritura activada.

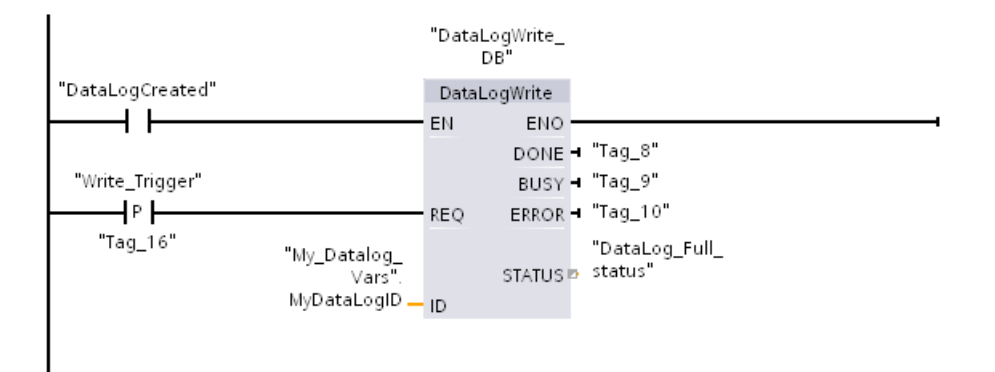

Figura 3-8 Segmento 4

## Segmento 5

Cierre el Data Log después de que se haya escrito el último registro. Tras la ejecución de la instrucción "DataLogWrite", que escribe el último registro, la salida STATUS se pone a "1".

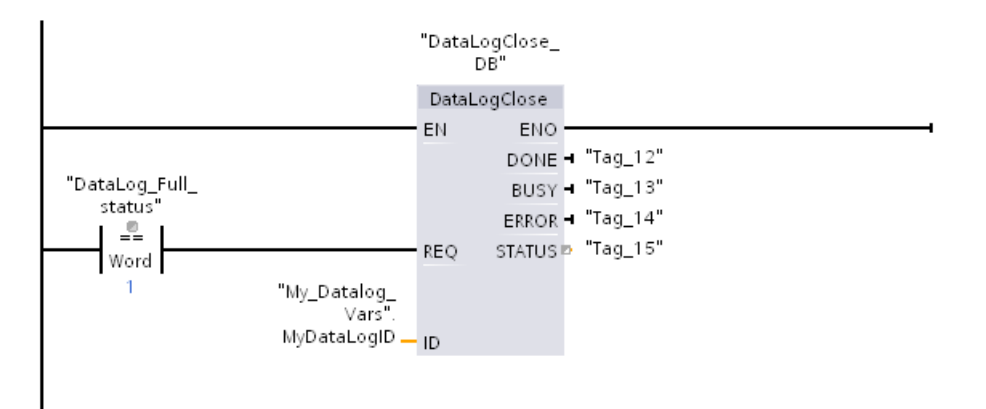

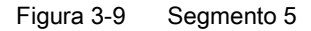

#### Segmento 6

Un flanco ascendente en la entrada REQ de la instrucción "DataLogOpen" simula que el usuario pulsa una tecla en un dispositivo HMI que abre un Data Log. Al abrir un Data Log en el que todos los registros están ocupados con datos de proceso, la siguiente ejecución de la instrucción "DataLogWrite" sobrescribe el registro más antiguo. Puede conservar también el Data Log antiguo y crear, en su lugar, un Data Log nuevo. Esto se muestra en el segmento 7.

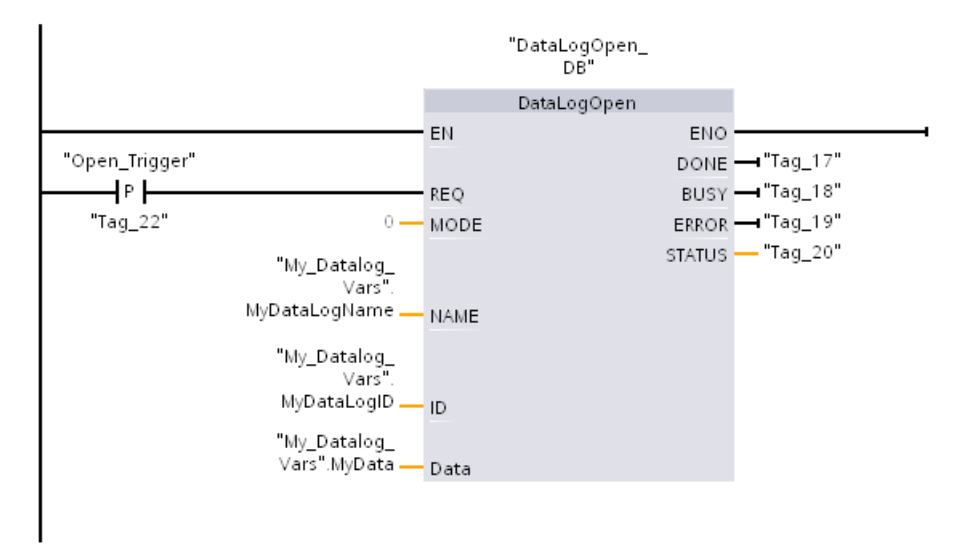

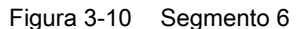

#### Segmento 7

El parámetro ID es de tipo IN/OUT. En primer lugar, especifique el valor de ID del Data Log existente cuya estructura desee copiar. Después de que se haya ejecutado la instrucción "DataLogNewFile", se vuelve a escribir un valor ID nuevo e inequívoco para el nuevo Data Log en la dirección de la referencia ID. La captura necesaria bit DONE = VERDADERO no se muestra. Encontrará un ejemplo de la lógica del bit DONE en los segmentos 1, 2 y 4.

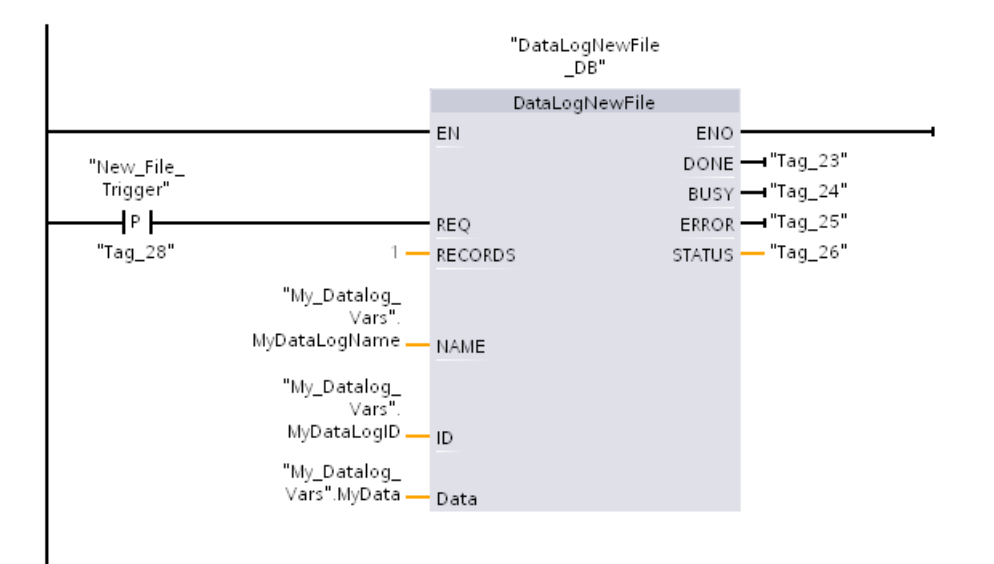

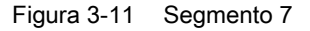

Los Data Logs creados en el programa ejemplo se encuentran en la página web estándar "Explorador de archivos" del servidor web de la CPU S7-1500, en la carpeta "\datalogs".

#### **SIEMENS**

**CPU 1516/SIMATIC S7 CPU 1516 PN/DP**

|                          |                       |        |                     | 16:43:22       | 15.11.2012 | Español | $\checkmark$ |
|--------------------------|-----------------------|--------|---------------------|----------------|------------|---------|--------------|
| Admin                    | Navegador de archives |        |                     |                |            |         |              |
| Cerrar sesión            |                       |        |                     |                |            | o B     |              |
|                          |                       |        |                     |                |            |         |              |
| ▶ Página inicial         | Nombre                | Tamaño | Modificado el       | Borrar         | Renombrar  |         |              |
|                          | $\log$                | 32768  | 10:22:31 13.11.2012 | 阉              |            |         |              |
| ▶ Identificación         | datalogs              | 17097  | 09:17:43 12.11.2012 | ۱              |            |         |              |
|                          | <b>T</b> recipes      | 2525   | 07:39:54 12.11.2012 | G              |            |         |              |
| ▶ Búfer di diagnóstico   | cdrinfo.bin           | 512    | 10:22:31 13.11.2012 | $\bullet$      |            |         |              |
|                          |                       |        |                     |                |            |         |              |
| ▶ Información del módulo |                       |        |                     |                |            |         |              |
|                          | Directory operations: |        |                     |                |            |         |              |
| Avisos                   |                       |        | 下游                  |                |            |         |              |
|                          |                       |        | Examinar            | Cargar archivo |            |         |              |
| ▶ Communicación          |                       |        |                     |                |            |         |              |
|                          |                       |        |                     |                |            |         |              |
| ▶ Topologiá              |                       |        |                     |                |            |         |              |
|                          |                       |        |                     |                |            |         |              |
| ▶ Páginas de usario      |                       |        |                     |                |            |         |              |
|                          |                       |        |                     |                |            |         |              |
| ▶ Navegador de archivos  |                       |        |                     |                |            |         |              |

Figura 3-12 Página web estándar "Explorador de archivos" del servidor web

Los Data Logs creados en el programa de ejemplo se pueden descargar, eliminar o cambiar de nombre en el explorador de archivos.

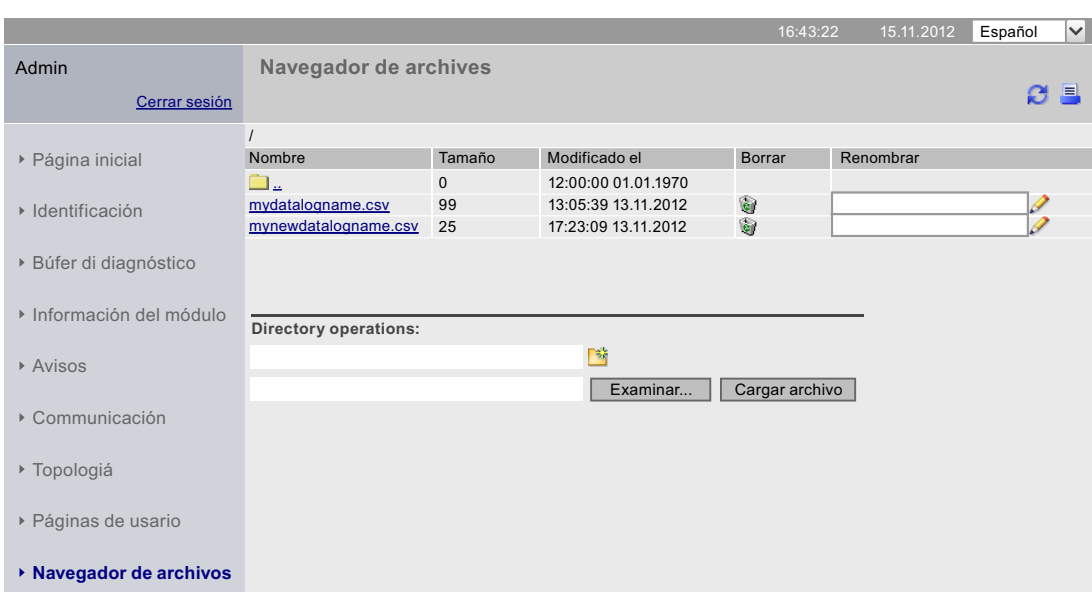

#### **SIEMENS CPU 1516/SIMATIC S7 CPU 1516 PN/DP**

Figura 3-13 Ejemplo de Data Logs en la carpeta "\datalogs" del explorador de archivos

# Uso de la memoria y ejemplos de aplicación

# 3.2 Uso de la memoria para Data Logging

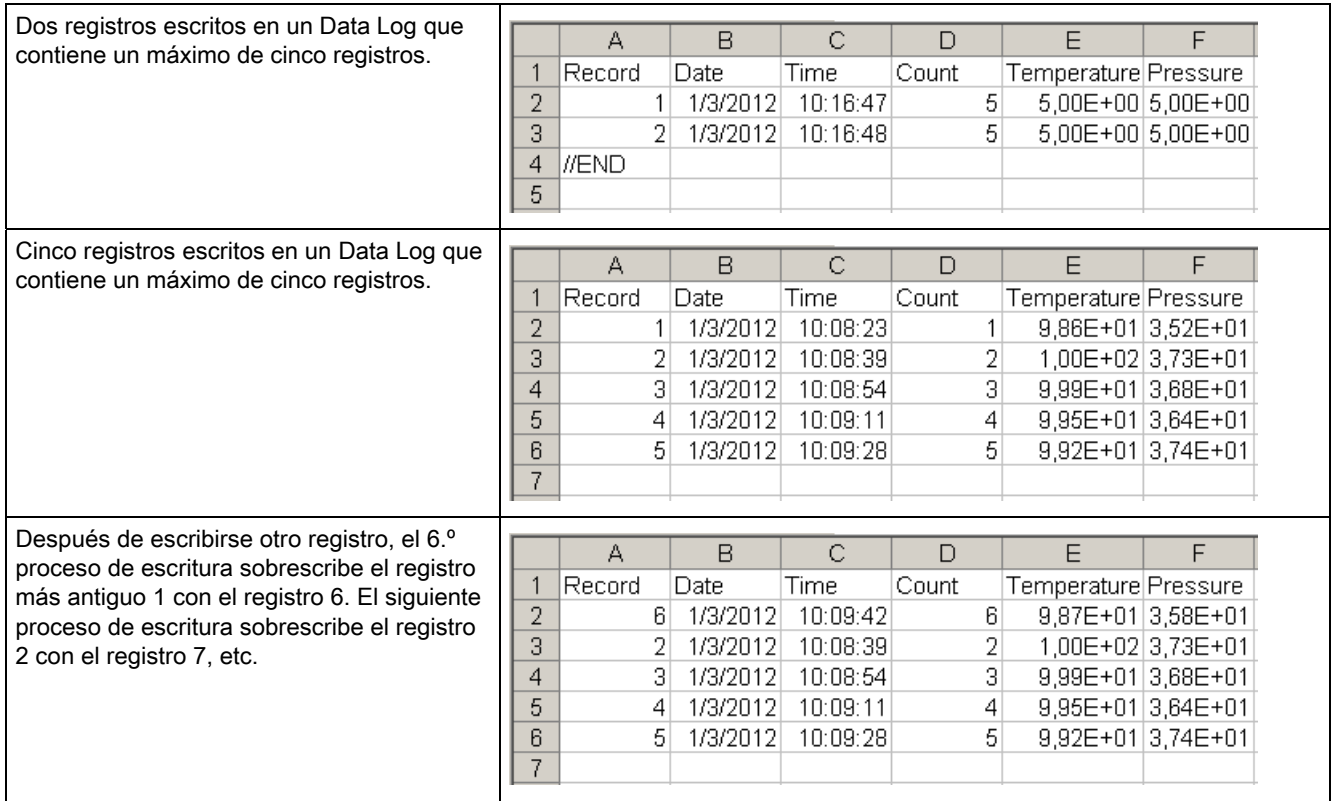

## Tabla 3- 2 Ejemplos descargados y mostrados en Microsoft Excel para Data Log

# <span id="page-34-0"></span>Glosario

#### Acceso estándar

Los bloques de datos con acceso estándar tienen una estructura fija. En la declaración, los elementos de datos contienen tanto un nombre simbólico como una dirección fija dentro del bloque. Las direcciones se muestran en la columna "Offset".

Las variables de estos bloques de datos pueden direccionarse tanto de forma simbólica como absoluta:

"Datos".Nivel de llenado

DB1.DBW2

#### Acceso optimizado a bloques

Los bloques de datos con acceso optimizado no tienen una estructura definida. En la declaración, los elementos de datos reciben solo un nombre simbólico, pero no una dirección fija dentro del bloque. Los elementos se colocan automáticamente en el área de memoria disponible del bloque de manera que se aproveche al máximo su capacidad.

Las variables de este bloque de datos pueden direccionarse solo simbólicamente. Por ejemplo, acceda a la variable "Nivel de llenado" en el DB "Datos" de la siguiente manera:

"Datos".Nivel de llenado

El acceso optimizado ofrece las siguientes ventajas:

- Los datos se estructuran y guardan de manera óptima para la CPU utilizada. De este modo, aumenta el rendimiento de la CPU.
- Los errores de acceso, p. ej. procedentes de la HMI, no son posibles.
- Puede definir de forma selectiva algunas variables como remanentes.

#### Bloque de datos

Los bloques de datos guardan información para el programa. Pueden definirse de modo que todos los bloques lógicos puedan acceder a ellos (bloque de datos global) o asignarse a un FB o SFB determinado (bloque de datos de instancia).

#### Bloque de datos (DB) global

Cada bloque de función, cada función o cada bloque de organización puede leer los datos de un bloque de datos global o incluso escribir datos en un bloque de datos global. Estos datos se conservan en el bloque de datos incluso después de salir del mismo.

#### Bloque de datos de instancia (IDB)

Cada llamada de un bloque de función en el programa de usuario de STEP 7 tiene asignada un bloque de datos. El bloque de datos de instancia contiene los valores de los parámetros de entrada, salida y entrada/salida, así como los datos locales del bloque.

#### Borrado total

En el borrado total, la CPU retorna al estado inicial configurado.

#### **Contadores**

Con los contadores se efectúan las tareas de contaje en STEP 7. Puede modificar el contenido de las "celdas del contador" mediante instrucciones de STEP 7 (p. ej., incrementar/decrementar contador).

#### Data Log

Los Data Log son archivos csv para guardar valores de variables. Los Data Log se guardan en el directorio "\datalogs" de SIMATIC Memory Card. A través de las instrucciones del programa de usuario se escriben registros de valores de variables en un Data Log.

#### Datos locales

Esta área de memoria recoge los datos locales temporales de un bloque durante la ejecución.

#### Imágenes de proceso (E/S)

En esta área de memoria, la CPU transfiere los valores de los módulos de entrada y salida. Al comienzo del programa cíclico, se transfieren los estados de señal de los módulos de entrada a la imagen de proceso de las entradas. Al final del programa cíclico, se transfiere la imagen de proceso de las salidas en forma de estado de señal a los módulos de salida.

#### Marcas

Marcas es un área específica de la CPU a la que se puede acceder desde cada bloque lógico (FC, FB, OB). A esta área específica de memoria puede tener acceso de lectura y escritura. Puede utilizar el área de marcas, p. ej. para guardar resultados intermedios.

#### Programa de usuario

El programa de usuario contiene todas las instrucciones y declaraciones, así como datos para procesar señales que controlan una instalación o un proceso. El programa de usuario está asignado a un módulo programable (p. ej., CPU, CM) y se puede dividir en unidades más pequeñas.

#### **Rearranque**

El rearranque completo se realiza en las transiciones de STOP a ARRANQUE o de CONEXIÓN a ARRANQUE. La CPU ejecuta en un primer momento el o los OB de arranque antes de la ejecución cíclica del programa.

El rearranque completo tiene los siguientes efectos en las áreas de memoria de la CPU:

- Las imágenes de proceso se borran.
- Las variables remanentes de los bloques de datos reciben los valores guardados en la memoria remanente.
- Todos los contadores, temporizadores y las marcas remanentes reciben los valores guardados en la memoria remanente.
- Todos los datos de usuario no remanentes se inicializan:
	- Los bloques de datos reciben su valor de arranque
	- Marcas, temporizadores, contadores con "0"

#### Restablecimiento de la configuración de fábrica

El restablecimiento de la configuración de fábrica repone los ajustes de la CPU al estado de suministro.

#### SIMATIC Memory Card

Memoria de programa de usuario para módulos programables y procesadores de comunicación. Puede utilizar la SIMATIC Memory Card también para intercambiar software y datos de usuario.

#### **Temporizadores**

Con los temporizadores se programan procesos cronológicos en STEP 7. El contenido de las "células de tiempo" es actualizado automáticamente por el sistema operativo de forma asíncrona al programa de usuario. Con las instrucciones de STEP 7 se define la función exacta de cada celda de tiempo (p. ej. retardo a la conexión) y se lanza su procesamiento (p. ej. arranque).

Glosario

# <span id="page-38-0"></span>Índice alfabético

# A

Áreas de memoria, [9](#page-8-3) 

# B

Bloque de datos, [14,](#page-13-0) [18](#page-17-1) Bloque de función, [14](#page-13-1)

# C

Contadores, [13](#page-12-1)

# D

Data Logging DataLogClear, [27](#page-26-1) DataLogClose, [27](#page-26-2) DataLogCreate, [26](#page-25-1), [27](#page-26-3) DataLogDelete, [27](#page-26-4) DataLogNewFile, [27,](#page-26-5) [28](#page-27-1) DataLogOpen, [27](#page-26-6)  DataLogWrite, [27](#page-26-7)  Estructura de datos, [26](#page-25-2) Programa de ejemplo, [28](#page-27-2) Vista general de Data Logging, [25](#page-24-2) Datos de recetas, [23](#page-22-0)

# M

Marcas, [13](#page-12-1) Memoria de carga, [10](#page-9-0) Memoria de trabajo, [10](#page-9-1)  Memoria remanente, [10](#page-9-2)  Modificación de software, [18](#page-17-2)

# O

Objetos tecnológicos, [15](#page-14-0)

# R

Receta, [21](#page-20-3)  Remanencia Comportamiento de los objetos de memoria, [16](#page-15-1) Reserva de memoria, [19](#page-18-0)

# T

Temporizadores, [13](#page-12-1) 

Índice alfabético